## How to Create a Support Message on the SAP Service Marketplace

This document will assist you in creating a message (incident) on the SAP Service Marketplace (SMP) and assumes you have never logged into the system.

- 1. Go to https://service.sap.com/bosap-support
- 2. Enter your S-User ID and password and click OK. (If you have done a single-sign on, go to step 6.)

| 14M               |                      |   |
|-------------------|----------------------|---|
| SAP Service Marke | tplace               | ~ |
| Password:         | Remember my password | 1 |

3. Click OK on "Choose a digital certificate".

| <u>^</u> | The Web site you<br>identification. Ple- | want to view requests<br>ase choose a certificate. |
|----------|------------------------------------------|----------------------------------------------------|
|          | Name                                     | Issuer                                             |
|          |                                          |                                                    |
|          |                                          |                                                    |
|          |                                          |                                                    |
|          |                                          |                                                    |
|          |                                          |                                                    |

4. Enter your S-User ID and password again, and click OK.

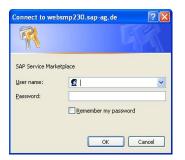

5. Click OK again.

|   |      | u want to view requests<br>sase choose a certificate. |
|---|------|-------------------------------------------------------|
| Ν | lame | Issuer                                                |
|   |      |                                                       |
|   |      |                                                       |
|   |      |                                                       |
|   |      | More Info View Certificate                            |

6. You are now logged on to the SAP BusinessObjects landing page. On this page you will find links to common items you will find useful, including the **Create a message/contact technical support** link.

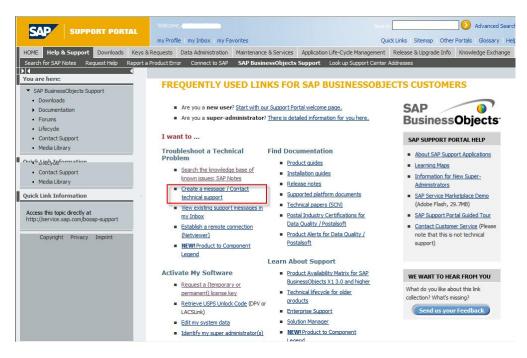

Note: Setting up a Single Sign-on allows the site to remember your login and not prompt for it so frequently. To do this, click **my Profile** at the top of the page and click **Maintain my Single Sign-on Certificate** on the left of the page. Follow the instructions provided.

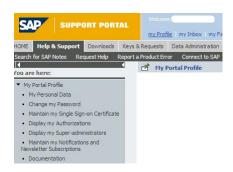

- 7. To log the support message, click **Create a message/Contact technical support** (as shown above).
- 8. Under **System Search**, click the drop down arrow next to your installation and choose your system. Click **Search** and click on the BOB link.

| HOME Help & Support Downloads                                                             | Keys & Requests Data Administration N                                                   | faintenance & Services S                                                                                                    | AP Support Infrastructure     | Release & Upgrade Info   | Knowledge Exchange      |                  |  |  |  |  |  |
|-------------------------------------------------------------------------------------------|-----------------------------------------------------------------------------------------|----------------------------------------------------------------------------------------------------|-------------------------------|--------------------------|-------------------------|------------------|--|--|--|--|--|
|                                                                                           | Report a Product Error Connect to SAP                                                   | Look up Support Center                                                                                                    | Addresses                     |                          |                         |                  |  |  |  |  |  |
| You are here:                                                                             | Report a Product Error - Cu                                                             | istomer Messages                                                                                                    |                               |                          |                         | Add to Favorites |  |  |  |  |  |
|                                                                                           | SAP Message Wizard                                                                      |                                                                                                    |                               |                          |                         | 0                |  |  |  |  |  |
| <ul> <li>Report a Product Error - Customer<br/>Messages</li> </ul>                        | of a moodage thizard                                                                    |                                                                                                    |                               |                          |                         | <b>*</b>         |  |  |  |  |  |
| <ul> <li>Search Messages</li> </ul>                                                       | • To use the application, you require the authorizations Create Customer messages, Send |                                                                                                    |                               |                          |                         |                  |  |  |  |  |  |
| <ul> <li>Display my Messages</li> </ul>                                                   | Customer messages to SA                                                                 | AP Discussion Forums allow you to quickly locate<br>zed by topics in an easy-to-follow format, they are                                                                                                    |                               |                          |                         |                  |  |  |  |  |  |
| <ul> <li>Documentation</li> </ul>                                                         |                                                                                         | <ul> <li>these, please contact the <u>SAP System Administrator</u> in your company.</li> <li>You can access sent messages and SAPs reply in <u>your inbox</u>. When SAP has responded to your message, you can out to receive an email and/or SMB notification.</li> </ul> |                               |                          |                         |                  |  |  |  |  |  |
| <ul> <li>How to Speed up a Message</li> </ul>                                             |                                                                                         |                                                                                                    |                               |                          |                         |                  |  |  |  |  |  |
| Positive Call Closure                                                                     |                                                                                         |                                                                                                    |                               |                          |                         |                  |  |  |  |  |  |
| <ul> <li>Media Library</li> </ul>                                                         |                                                                                         |                                                                                                    |                               |                          |                         |                  |  |  |  |  |  |
| Learning Map                                                                              | New Problem Solving Request                                                             | Message Drafts and Sea                                                                                                    | arch Results (23)             |                          |                         |                  |  |  |  |  |  |
| Quick Link Information<br>Access this topic directly at<br>http://service.sap.com/message | Choose System Prepare                                                                   | Solution Search Find S                                                                                                    | 3 4<br>Solution Enter Message | -                        |                         |                  |  |  |  |  |  |
|                                                                                           |                                                                                         |                                                                                                    | _                             | tem Search               |                         |                  |  |  |  |  |  |
| Copyright Privacy Imprint                                                                 | Your Recently Used System                                                               |                                                                                                    |                               | tem search               |                         |                  |  |  |  |  |  |
|                                                                                           | System ID and Name                                                                      | Installation Num                                                                                                    |                               | tomer *                  |                         | -                |  |  |  |  |  |
|                                                                                           | BOB - test                                                                              | 0020335737                                                                                                    | 37                            |                          |                         |                  |  |  |  |  |  |
|                                                                                           | BOB - BOB development syste                                                             | em (ERIC) 0020335737                                                                                                    | Inst                          | 8)                       |                         |                  |  |  |  |  |  |
|                                                                                           | BOB - BOB productive sytem                                                              | (ERIC) 0020335737                                                                                                    | Sys                           | eon-Rot (0000202419)     |                         |                  |  |  |  |  |  |
|                                                                                           | OSS - BOSAP System (don't o                                                             | hange) 0120009914                                                                                                    | Sa                            | arch test cust. #3. Wall | dorf (0000202420)       |                  |  |  |  |  |  |
|                                                                                           | AAA - dshdshwe                                                                          | 0020187823                                                                                                    | 36                            | Test value contrac       | t Walldorf (0000203069) |                  |  |  |  |  |  |
|                                                                                           | WHT                                                                                     | 0020252525                                                                                                    |                               |                          |                         |                  |  |  |  |  |  |

9. When creating a message it is required to search for Notes (Knowledge Base articles) to see if you can find an answer to your question without logging a message. In the Search Terms area, type your question and click **Continue**.

|                                                                                             | anciere baarteininge aan hannenene alle nees on opport innog deare hare alle gade inter interange exercisinge                                                            |                  |
|---------------------------------------------------------------------------------------------|----------------------------------------------------------------------------------------------------|------------------|
|                                                                                             | t a Product Error Connect to SAP Look up Support Center Addresses                                                                                                    |                  |
|                                                                                             | 😤 Report a Product Error - Customer Messages                                                                                                    | Add to Favorites |
| You are here:                                                                               | System data is not maintained correctly. Please refer to SAP Note 702438.                                                                                                |                  |
| <ul> <li>Report a Product Error - Customer<br/>Messages</li> <li>Search Messages</li> </ul> | System data is not maintained correctly prease feter to SAP rivie 702436.      1     2     3     4     Choose System Prepare Solution Search Find Solution Enter Message |                  |
| <ul> <li>Display my Messages</li> </ul>                                                     | Choose System Prepare solution search Prind Solution Enter message                                                                                                    |                  |
| Documentation                                                                               | Back Continue                                                                                                    | 0                |
| <ul> <li>How to Speed up a Message</li> </ul>                                               | Prepare Solution Search based on data for system BOB                                                                                                    |                  |
| <ul> <li>Positive Call Closure</li> </ul>                                                   |                                                                                                    |                  |
| Media Library                                                                               | Search term (e.g. keywords, transaction, program name) *                                                                                                    |                  |
| Learning Map                                                                                |                                                                                                    |                  |
|                                                                                             | Component 🔽                                                                                                    |                  |
| Quick Link Information                                                                      | Number of Hits for Each Page 20 -                                                                                                    |                  |
| Access this topic directly at                                                               |                                                                                                    |                  |
| http://service.sap.com/message                                                              | Extended Search Options                                                                                                    |                  |
| Copyright Privacy Imprint                                                                   | Language English 💌                                                                                                    |                  |
|                                                                                             | Search Behavior O Linguistic Search O Exact Search                                                                                                    |                  |
|                                                                                             | Search Method All Words (AND)                                                                                                    |                  |
|                                                                                             | Saarch Danna 🛛 All                                                                                                    |                  |

10. If you do not see any Notes pertaining to your question click Create Message.

|                                                                                                    | my Profile   my Inbox   my Favor                                                                                                    | tes                       |                    |                     |                   |                          | Quick Links Sitem                        | ap Other Portals | Glossary  | Help    |
|----------------------------------------------------------------------------------------------------|----------------------------------------------------------------------------------------------------|---------------------------|--------------------|---------------------|-------------------|--------------------------|------------------------------------------|------------------|-----------|---------|
| HOME Help & Support Downloads Keys                                                                                                    | & Requests Data Administration M                                                                                                    | aintenance & Servic       | es SAP Support I   | nfrastructure Relea | se & Upgrade Info | Knowledge Exchange       | 2                                        |                  |           |         |
| Search for SAP Notes Request Help Repor                                                                                                    | rt a Product Error Connect to SAP                                                                                                    | Look up Support           | Center Addresses   |                     |                   |                          |                                          |                  |           |         |
|                                                                                                    | 💣 Report a Product Error - Cu                                                                                                    | stomer Message            | 5                  |                     |                   |                          |                                          |                  | Add to Fa | vorites |
| You are here:<br>Report a Product Error - Customer<br>Messages                                                                                                    | Choose System Prepare Soli                                                                                                    | tion Search Fi            | 3<br>nd Solution E | 4 ter Message       |                   |                          |                                          |                  |           |         |
| <ul><li>Search Messages</li><li>Display my Messages</li></ul>                                                                                                    | Back New Search Save Search Save Search Save Search Search S | earch Result Crea         | te Message         |                     |                   |                          |                                          |                  |           | 1       |
| Documentation                                                                                                    | Search                                                                                                    | Search Terms * ACE Search |                    |                     |                   |                          |                                          |                  |           |         |
| How to Speed up a Message     Positive Call Closure                                                                                                    | The following search terms Search results that are relevant for your system BOB may be of help to you                                                                                                    |                           |                    |                     |                   |                          |                                          |                  |           |         |
| Media Library                                                                                                    | ACEACE Views ACE 1994 SAP Notes found (based on selected system)                                                                                                    |                           |                    |                     |                   |                          |                                          |                  |           |         |
| Learning Map                                                                                                    | ACE RAPID ACE Library                                                                                                    |                           | Ranking Appl. Are  | a SAP Note Number   | Title             |                          |                                          | Cha              | nged on   | lc      |
| Quick Link Information                                                                                                    | ACE Views ACE RAPID                                                                                                    | 1 (                       | 0.490              | 1191704             | How to insta      | all the NCOALink and Al  | NKLink directories -                     | ACE 07-          | 09-2008   |         |
|                                                                                                    | ACE job                                                                                                    | 2 (                       | 0.510              | 1207045             | What is the       | definition of a vacant a | ddress? - ACE                            | 05-              | 23-2008   |         |
| Access this topic directly at<br>http://service.sap.com/message                                                                                                    |                                                                                                    | 3 (                       | 0.500              | 1192042             | Receiving "S      | Shockwave" update wh     | nen trying to downlo                     | ad EWS fil 05-3  | 23-2008   |         |
| interrite and the state of the state of the | Access Control Engine                                                                                                    | 4 (                       | 0.550              | 1183396             | Shortcut for      | entering the Early War   | ning System (EWS)                        | filenam 05-      | 23-2008   |         |
|                                                                                                    | International ACE                                                                                                    |                           |                    |                     |                   |                          | 10 10 10 10 10 10 10 10 10 10 10 10 10 1 |                  |           |         |

11. Choose the correct **Component** for the product you are creating the message for. The component will allow the message to be logged for the correct team that supports the product. To do this, click on the icon next to the Component window for a drop down list.

|                                                                                                    | Keys & Requests Data Administration Maintenance & Services SAP Support Infrastructure Release & Upgrade Info Knowledge Exchange                                                                                                    |          |
|----------------------------------------------------------------------------------------------------|----------------------------------------------------------------------------------------------------|----------|
|                                                                                                    | Report a Product Error Connect to SAP Look up Support Center Addresses                                                                                                    |          |
| You are here:                                                                                                    | ①             Report a Product Error - Customer Messages               Add to Fa               Add to Fa                 ①             Error a messectific component               Add to Fa               Add to Fa                                                                                                    | rorites  |
| Report a Product Error - Customer<br>Messages     Search Messages     Display my Messages     Documentation     How to Speed up a Message     Positive Call Closure | 1 2 3 4<br>Choose System Prepare Solution Search Find Solution Enter Message                                                                                                    | <b>?</b> |
| Media Library     Learning Map                                                                                                    | Classification Affected System                                                                                                    |          |
| Quick Link Information<br>Access the topic directly at<br>http://service.sap.com/message<br>Copyright Privacy Imprint                                               | Reporter       BCBAP AMERICAS ("test value contract)         Status       into saved yet         English       Into saved yet         Component       Into saved yet         Priority       Indum v         Business operations are affected.       System D / Name       BCB / test         Status       Interface       System D / Name       BCB / test         Doprating B yatem       Destabase       English       Connection Status         Connection Status       Connection Closed       Show All System Data       Maintain Service Connection |          |
|                                                                                                    | Problem Details                                                                                                    |          |
|                                                                                                    | Short Text *                                                                                                    |          |
|                                                                                                    | Long Text *                                                                                                    |          |
|                                                                                                    | Specify the following details:     Specify the following details:     Did the scenerio work before? If yes, when did the     problem start to occur? Were any changes made to the     environment?                                                                                                    |          |

- 12. For example, click the arrow by BOJ-EIM to see a more detailed list. Next to each component, the name(s) of the products are listed.
  - a. BOJ-EIM-COR ACE, DataRight IQ, Match/Consolidate, IACE, FirstPrep
  - b. BOJ-EIM-COM DeskTop Mailer, Business Edition, Presort, PrintForm, Label Studio
  - c. BOJ-EIM-DEP DQXI, Data Insight, eDQ Infa, SAP Siebel, PSFT, Oracle, Rapid Library
  - d. BOJ-EIM-DF Data Federator
  - e. BOJ-EIM-DI Data Integrator, Text Analysis, Data Services

- f. BOJ-EIM-DS Data Services, Fazi/Fuzzy
- g. BOJ-EIM-MD Metadata Manager and Composer
- h. BOJ-EIM-RMA RapidMarts, BOW

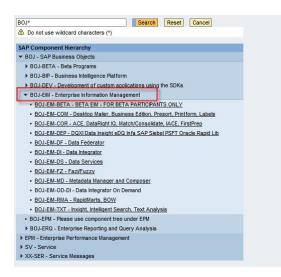

- 13. After choosing the component, fill in any remaining required and optional items. \*\*Required fields under Problem Details are flagged with a red asterisk.
  - In the Short Text box, enter a brief description of the question or issue.
  - In the Long Text box, you can go into further detail.
  - On this page, you can attach files if needed (please zip the file(s)).
  - When finished, you can either click Send Message or Save Message. If you click Save Message, the
    message WILL NOT be sent to support, it will remain in the Draft section of "my Inbox" for you to send
    later. If you are ready to send the message, click Send Message.
  - You can see the messages you have "sent" by clicking My Inbox and viewing your Sent Items.
  - When Technical Assurance sends a message back to you to close or for further information, it will be in your Inbox.
  - It is important after the Technical Assurance Team sends the message back to you, and if the issue is resolved, click Close Message.